# Online Multimedia

Winter Semester 2019/20

**Tutorial 06 – Front-end Tooling**

## **Today's Agenda**

- Testing
- Debugging & Benchmarking  $\bullet$
- Roundup Quiz

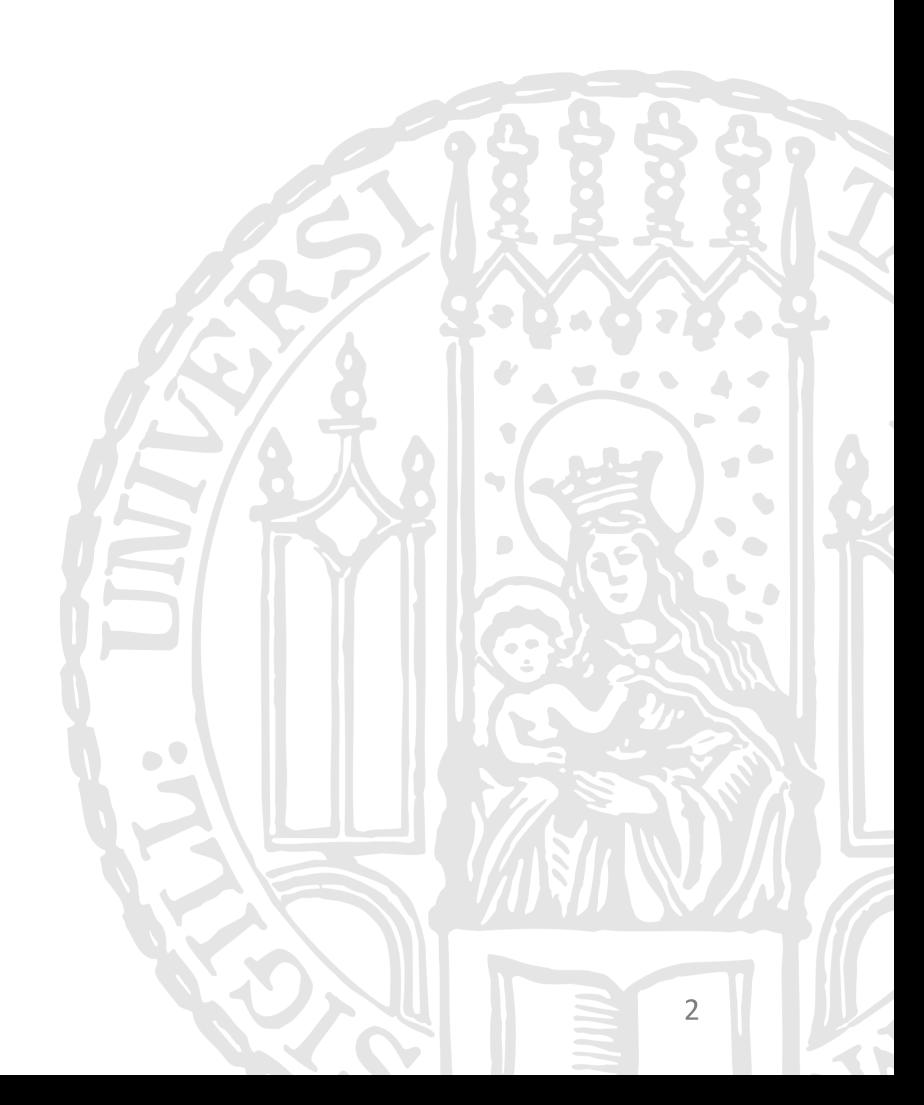

Online Multimedia 2019/20 – Tutorial 06

## Understanding JSX/TSX

- JSX/TSX is just a syntax sugar to eliminate cumbersome JS calls
- React transpiles this syntax to JS calls

```
export default class OmmCounter extends Component {
 … 
   render() {
     return
     React.createElement('div', null, 
       React.createElement('span', null, this.state.count),
       React.createElement('div', null, 
         React.createElement('button', {onClick: this.inc}, '+'),
         React.createElement('button', {onClick: this.dec}, '-')))
 }
} 
                                                      omm-counter.tsx
                                                                             \sim \omega\qquad \qquad }
```

```
export default class OmmCounter extends Component {
   render() {
     return (
       <div>
         <span>{ this.state.count }</span>
         <div>
           <button onClick={this.inc}>+</button>
           <button onClick={this.dec}>-</button>
         </div>
       </div>
                                        } omm-counter.tsx
```
**Recap** 

#### **Recap**

#### **Functional Components**

- Class components ("stateful") was the only way to create an component
- However, building UI is very rare in designing a class system
- Functional components ("stateless") simply use JS functions to create an component:

const c: React.FC =  $()$  => { return (<div>TSX</div>) }

```
import React from 'react';
import './App.css';
import OmmCounter from './components/omm-counter/omm-counter'
const App: React.FC = () => {
   return (
    <div className="app">
      <div className="header"><h1>Counter - React 
Hooks</h1></div>
      <OmmCounter />
   \langle/div\rangle );
}
export default App; App.tsx
```
#### **State Hook**

In functional components, there are no state, to manage states, we can involve useState hook:

const [currentState, setCurrentState] = useState('any data')

const  $F = () \Rightarrow { setCurrentState('new state') }$ 

- useState() returns an array with exactly two elements:
	- Getter: Your current state value
	- Setter: A method to update your state value  $\bigcirc$

**Recap** 

#### **Recap**

#### Props

- props works like function parameters, which allows you pass data from a parent (wrapping) component to a child (embedded) component.
- Changes in props trigger React to re-render the components and potentially update the DOM in the browser.

```
import React, { Component } from 'react';
                                                                 interface ChildProps { name: string, age: number }
                                                                 export default class Child extends Component<ChildProps> {
                                                                    render() {
                                                                      return (<div>
                                                                          <div>name: {this.props.name}</div>
                                                                          <div>age: {this.props.age}</div>
                                                                          {/* <div>role: {this.props.role} </div> */}
                                                                     \langle/div>)
                                                                 }} child.tsx
import React, { Component } from 'react';
import Child from './child'
export default class Parent extends Component {
   render() {
     return (
       <div><Child name={"Max"} age={18}/></div>
\left( \begin{array}{cc} \end{array} \right) }
} 
                                                  parent.tsx
```
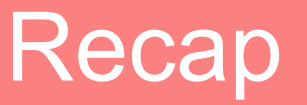

### **React Lifecycle Method Diagram**

(only in class-based components)

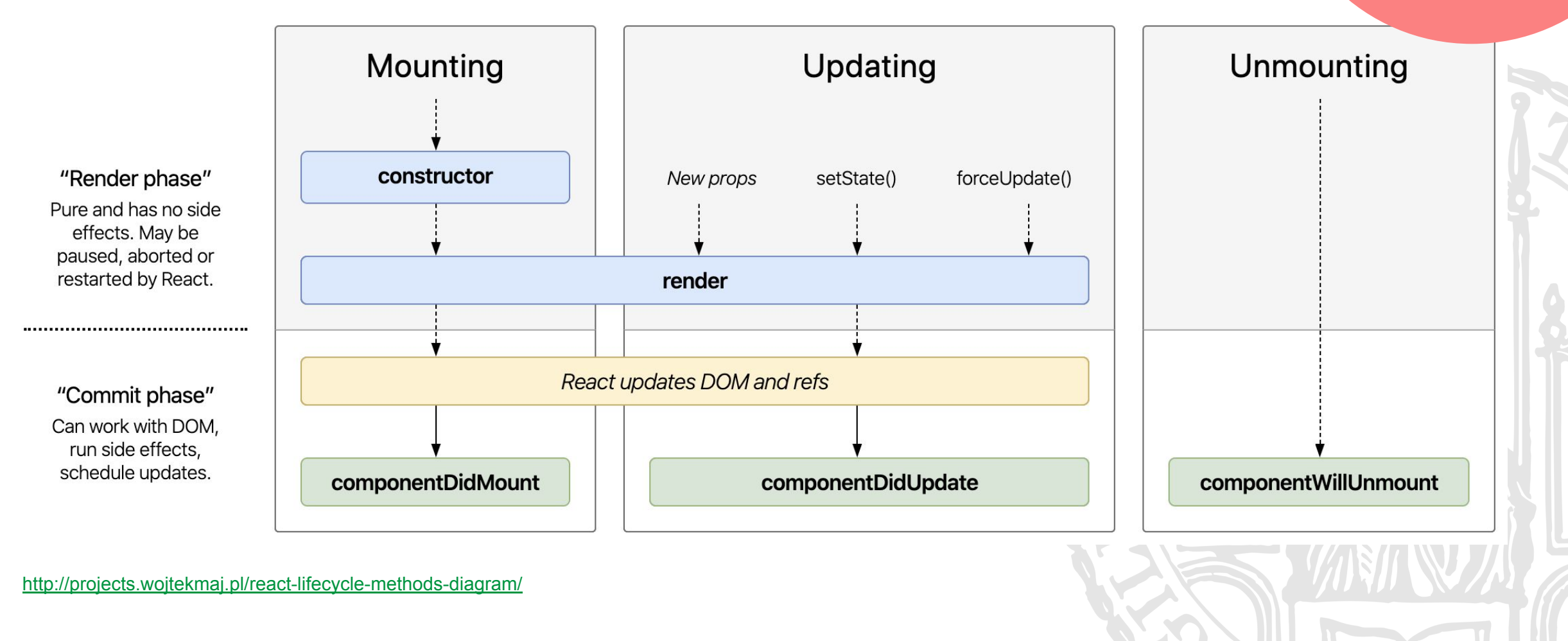

#### Recap

#### Reconciliation

- React keeps a "virtual" representation (Virtual DOM) of a UI in memory and synced with the "real" DOM by ReactDOM. The process of synchronization is called reconciliation.
- When the component state is updated, the ReactDOM. render will be recalled and compares the "real" DOM to patch their diff.

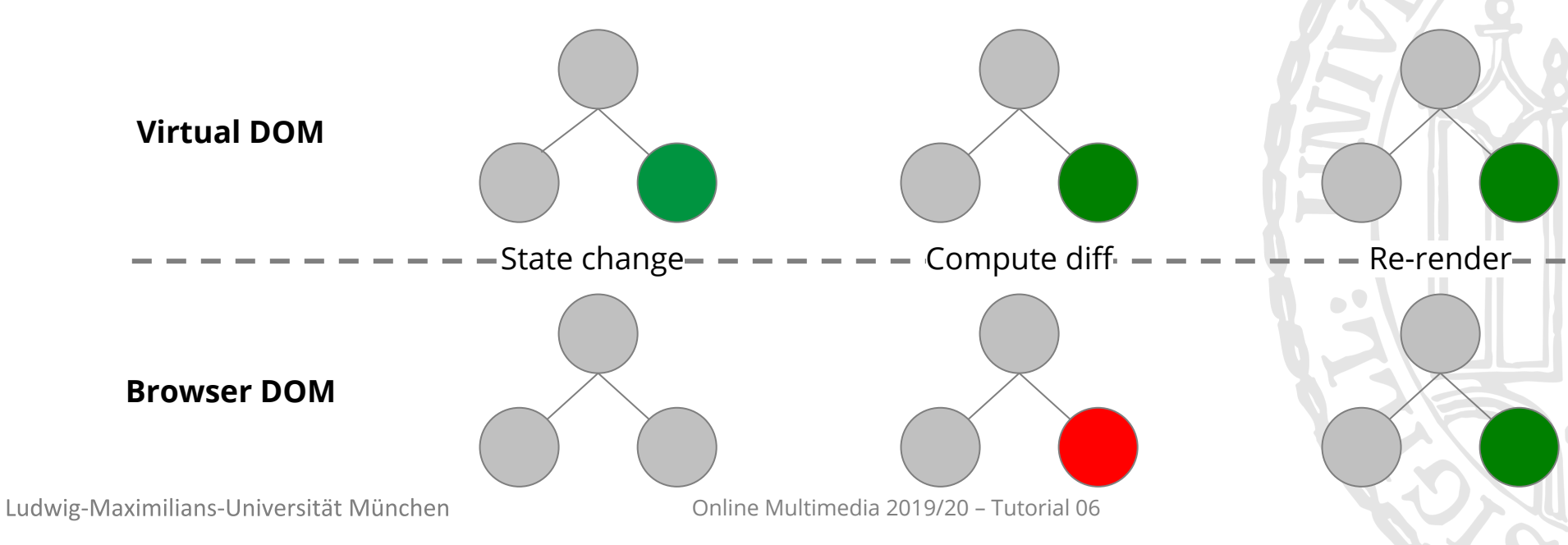

#### Recap

#### Fiber Engine: Two-Phase Update Processes

- Traverse update a large DOM tree pauses main thread (recall event loop)
- Hence, an update patch is scheduled as a fiber node
- Reconciliation phase builds fiber tree and ● ensures higher priority tasks is scheduled after a timeslice (interruptible)
- **Commit phase** commits all effect list (uninterruptible)

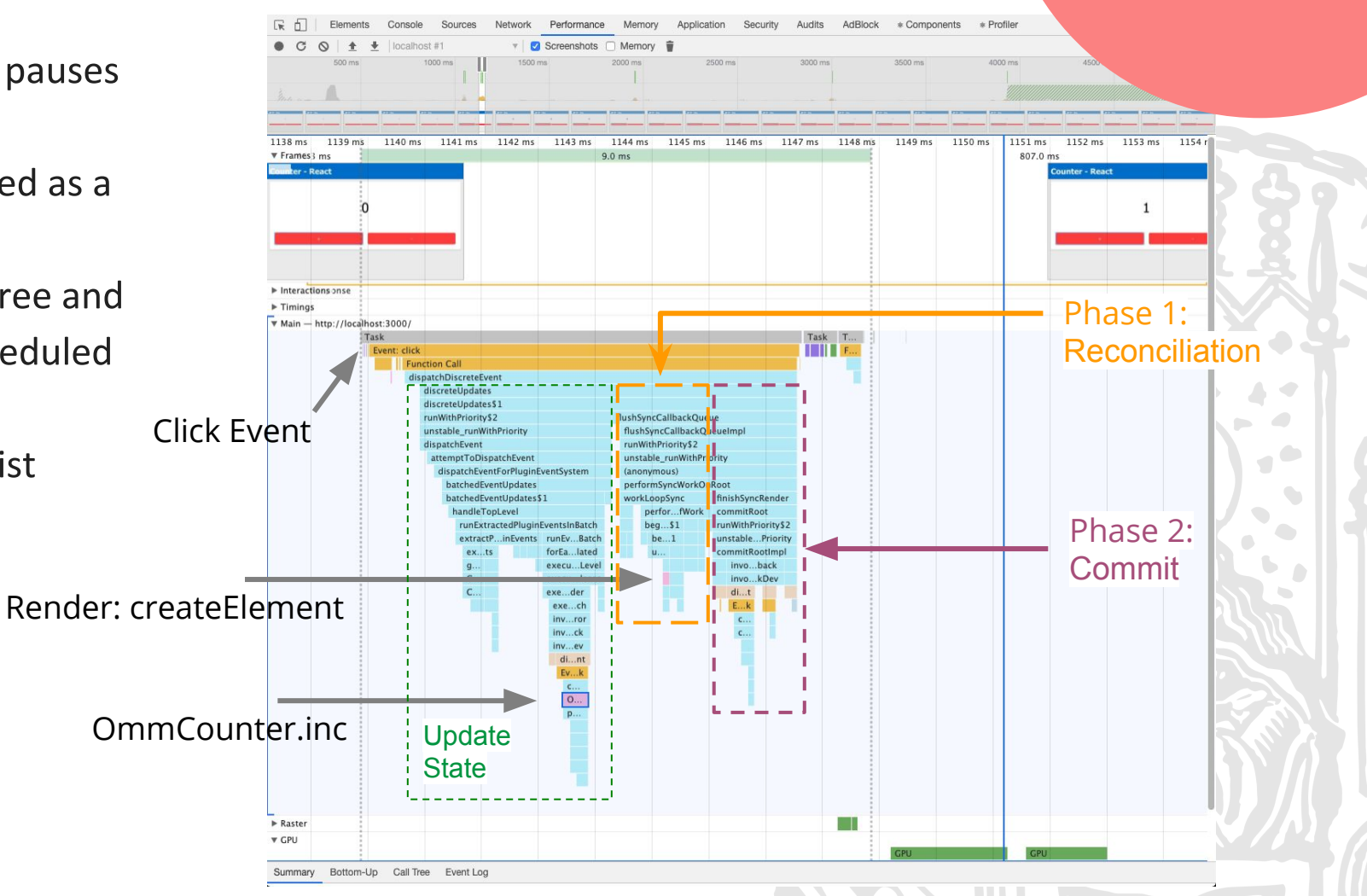

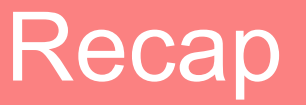

### **Conditional and Repetitive Rendering**

● Conditional:

```
if (condition) {
   optionalRender = (<div>render under a condition</div>)
}
```

```
return (<div>{optionalRender}</div>)
```
● Repetitive:

```
return (<div>{
   this.state.stateArray.map(item => {
      return <div key={item.id}>{item.property}</div>
   })
\} </div>)
```
## Testing in React

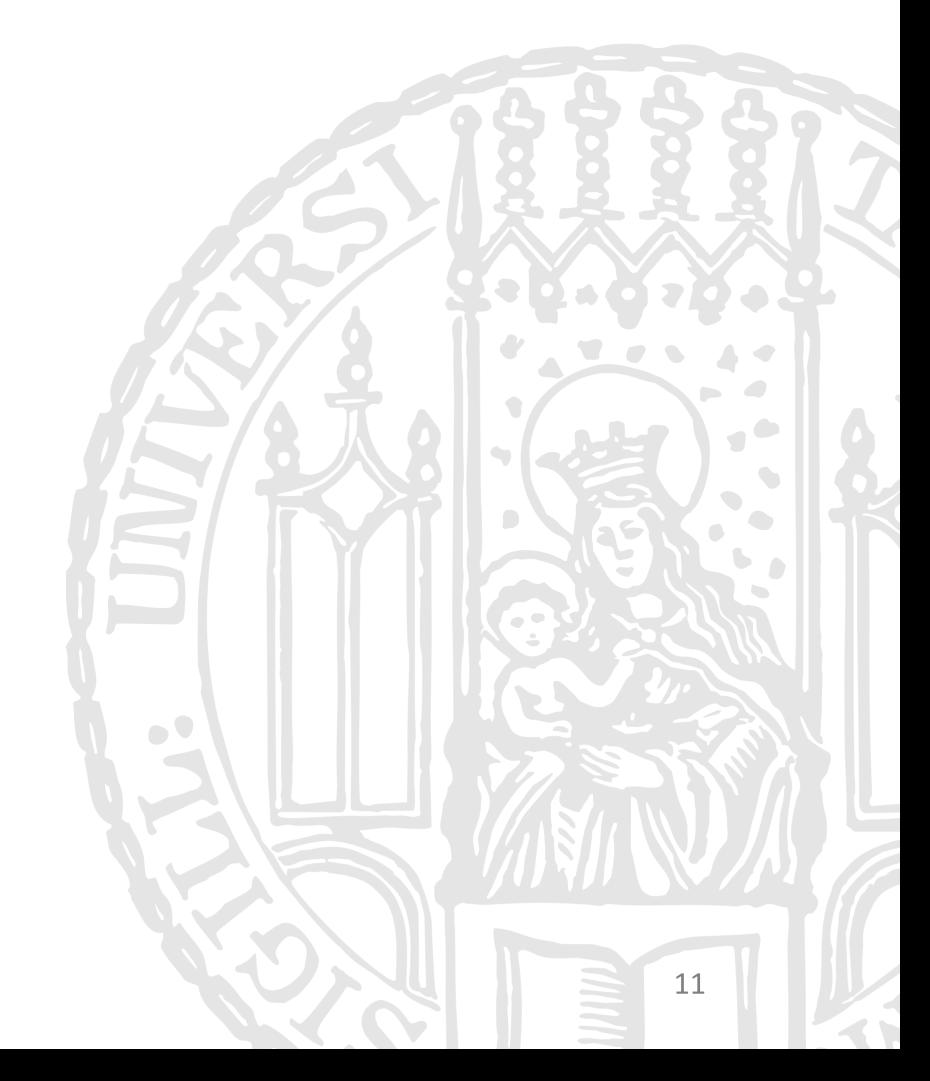

Ludwig-Maximilians-Universität München

Online Multimedia 2019/20 – Tutorial 06

#### **Test Pyramid**

- Tests save yourself time maintaining application, but hard to
	- find a good amount of tests  $\circ$
	- avoid testing implementation details  $\bigcirc$
- You should rarely have to change tests when you *more* integration refactor code.
- **UI Test** ●
	- Usually performs End-to-End test  $\circ$
	- Test all parts of application ○
- **Service Test (Integration Test)** 
	- **Tests connectivity**  $\circ$
	- E.g. web services APIs  $\circ$
- **Unit Test** 
	- Tests are local  $\bigcirc$
	-

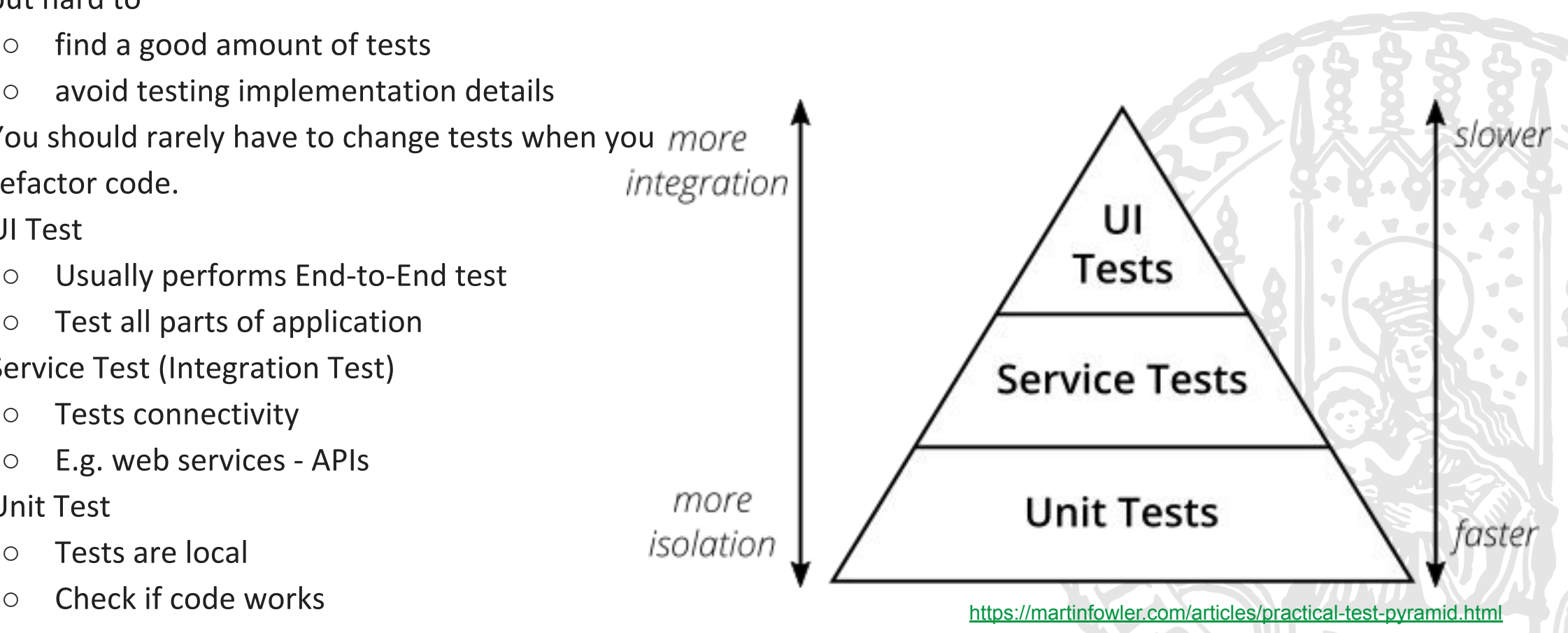

#### **Test Utilities in React**

- Jest and React Testing Library are the two official recommended testing library for React
- **Jest** is a general purpose JavaScript testing  $\mathsf{library}, \mathsf{e.g.}$  expect(val1).toBe(val2)
- React Testing Library builds on top of DOM Testing Library, offers various rendering utilities for React components.

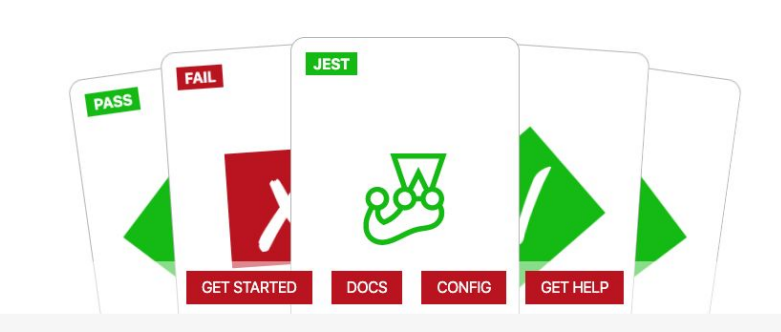

Docs API Help

Blog English

Jest is a delightful JavaScript Testing Framework with a focus on simplicity.

It works with projects using: Babel, TypeScript, Node, React, Angular, Vue and more!

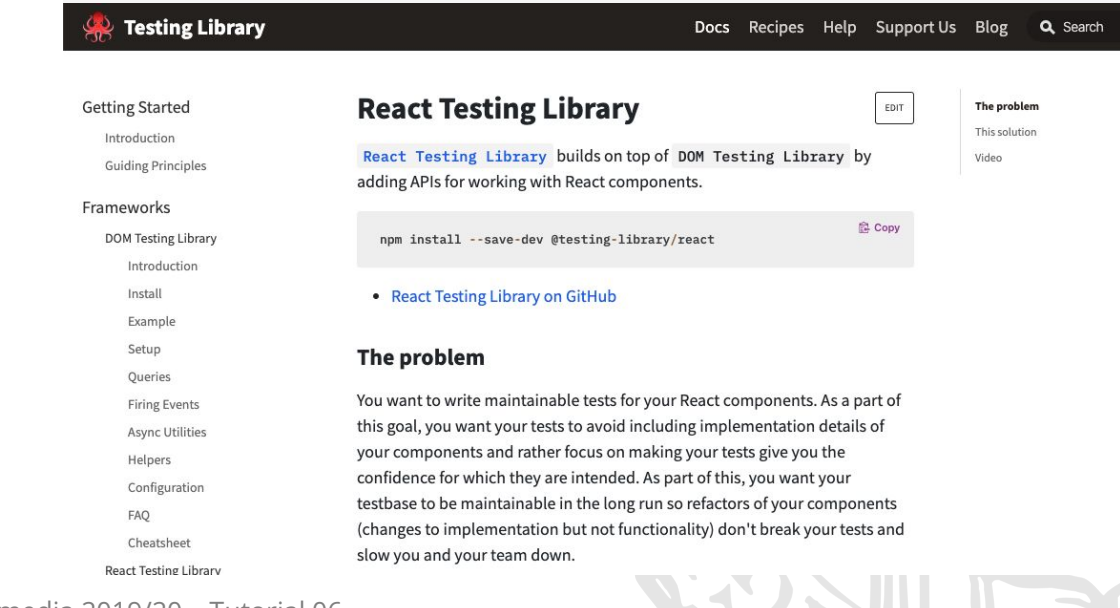

#### ● **APIS**

- https://jestjs.io/docs/en/api  $\circ$
- https://testing-library.com/docs/react-tes  $\circ$ ting-library/api

Ludwig-Maximilians-Universität München

Online Multimedia 2019/20 – Tutorial 06

**JEST** 24.9

GitHub

<del>\*</del> Star 28,361

#### **Test at Glance**

- Create React App automatically gives a sample test in src/App.test.tsx
- Create React App provides the option to let you run your test: npm test

```
import React from 'react';
import ReactDOM from 'react-dom';
import App from './App';
it('renders without crashing', () => {
const div = document.createElement('div');
ReactDOM.render(<App />, div);
ReactDOM.unmountComponentAtNode(div);
}); App.test.tsx
```
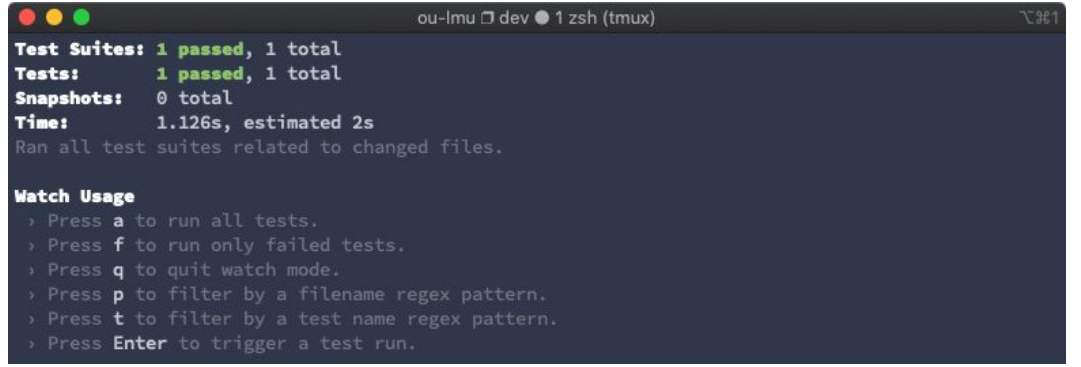

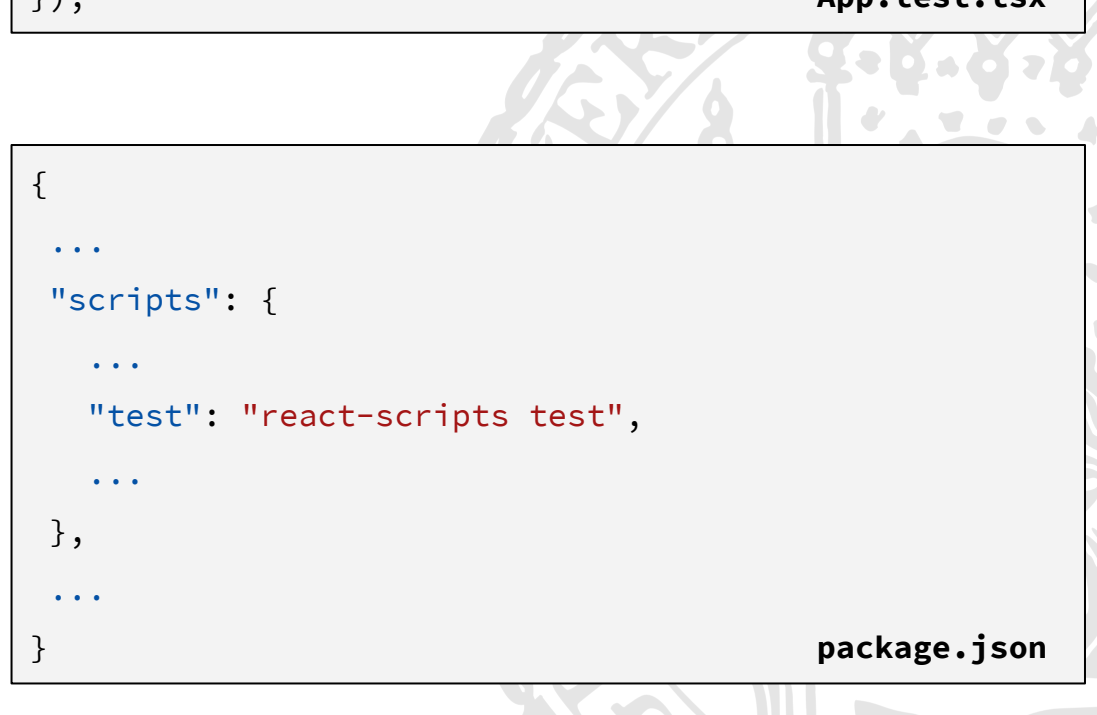

#### What to Test?

- Take the OmmCounter as an example ●
- **Questions:**  $\bullet$ 
	- what are the most important features  $\bigcirc$ in OmmCounter?
	- what is a testable user flow?  $\bigcirc$
- **● Component renders without crash**
- " $+$ " button clicked  $\rightarrow$  label = old label + 1
- "-" button clicked  $\rightarrow$  label = old label 1

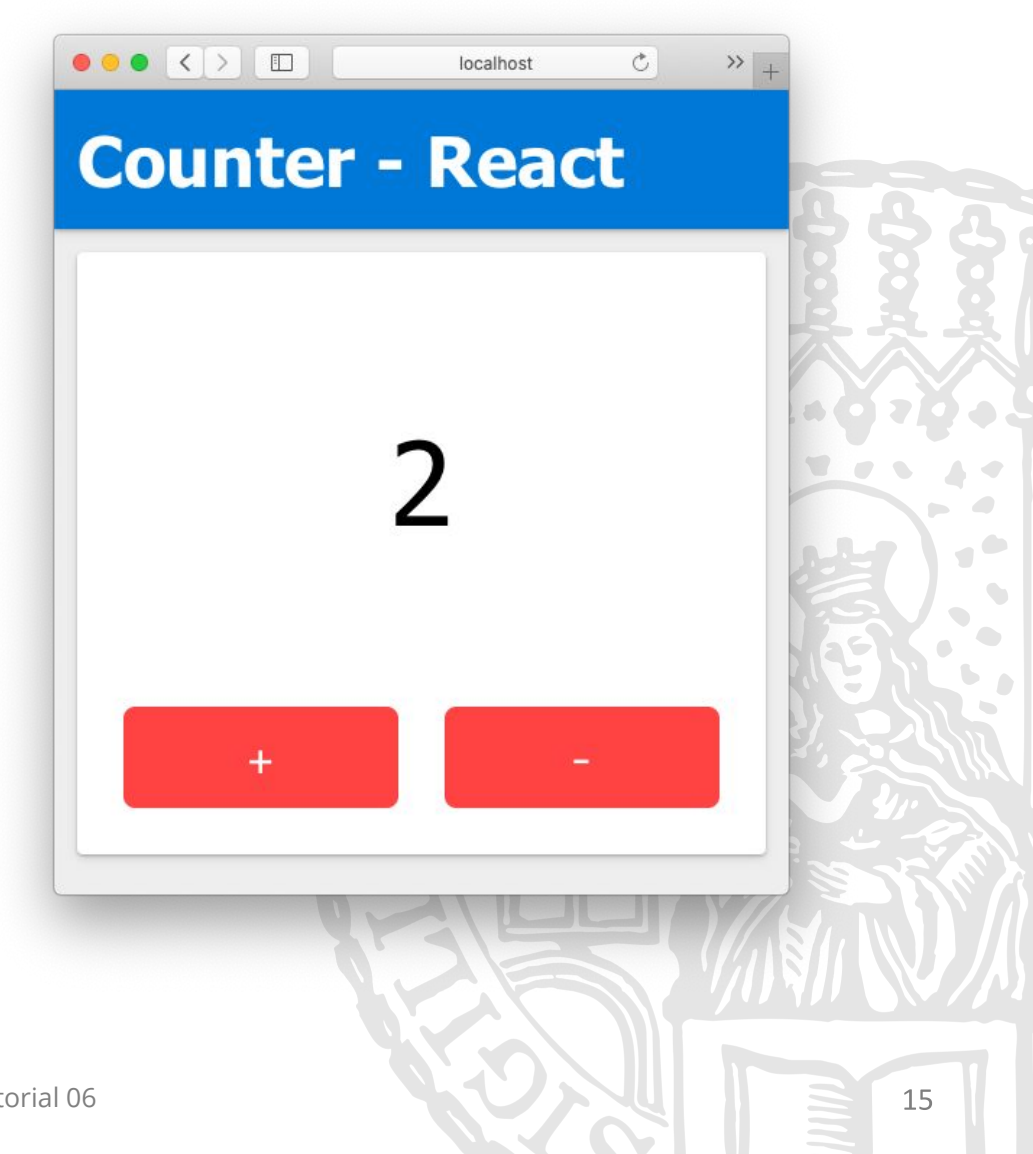

#### What to Test?

- **● Component renders without crash**
- " $+$ " button clicked  $\rightarrow$  label = old label  $+1$
- "-" button clicked  $\rightarrow$  label = old label 1

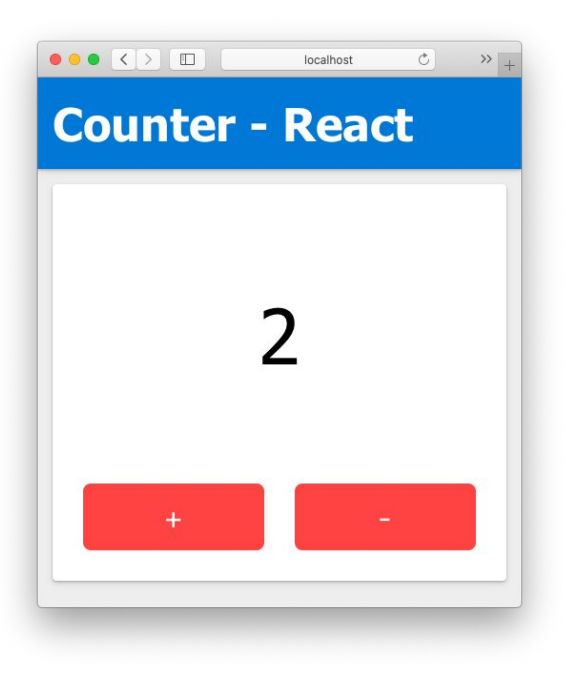

```
import React from 'react';
import OmmCounter from './omm-counter';
import { render, fireEvent } from '@testing-library/react';
```

```
it('renders without crashing', async () => {
const { getByText } = render(<OmmCounter />);
 const text = document.querySelector('.counter-state');
 expect(text!.innerHTML).toBe('0');
});
```

```
it('plus button works', () => {
const { getByText } = render(<OmmCounter />);
fireEvent.click(getByText('+'));
 const text = document.querySelector('.counter-state');
expect(text).toBeDefined();
 expect(text!.innerHTML).toBe('1');
});
it('minus button works', () => {
 ... // similar to above
```
}); **omm-counter.test.tsx**

#### **Breakout #1: Testing MemeMUC Component**

Write tests to test the following aspects:

- 1. MemeMUC component renders without errors
- 2. The middle image shows correctly if user clicks images from the left
- 3. The middle image is rendered correctly if user inputs upper text or lower text

#### MemeMUC - React

How are you? Enjoy OMM! **How are you?**  $|0\rangle$ **Enjoy OMM!** 

**Timeframe: 20 Minutes** 

#### **Testing is Hard**

- Testing is hard and difficult because we need to test the code for both valid and **invalid inputs**
- Testing always need to give the inputs in such a way that each and every line of the code is tested ● efficiently, i.e. 100% coverage takes huge effort
- Non-deterministic code behavior is not deterministically triggered
- Some tests can only be tested in a simulated environment which is apart from reality

- Didn't cover:
	- (Expensive) End-to-end Testing  $\bigcirc$
	- Just Say No to More End-to-End Tests ○https://testing.googleblog.com/2015/04/just-say-no-to-more-end-to-end-tests.html

# Debugging & Benchmarking

Ludwig-Maximilians-Universität München

Online Multimedia 2019/20 – Tutorial 06

19

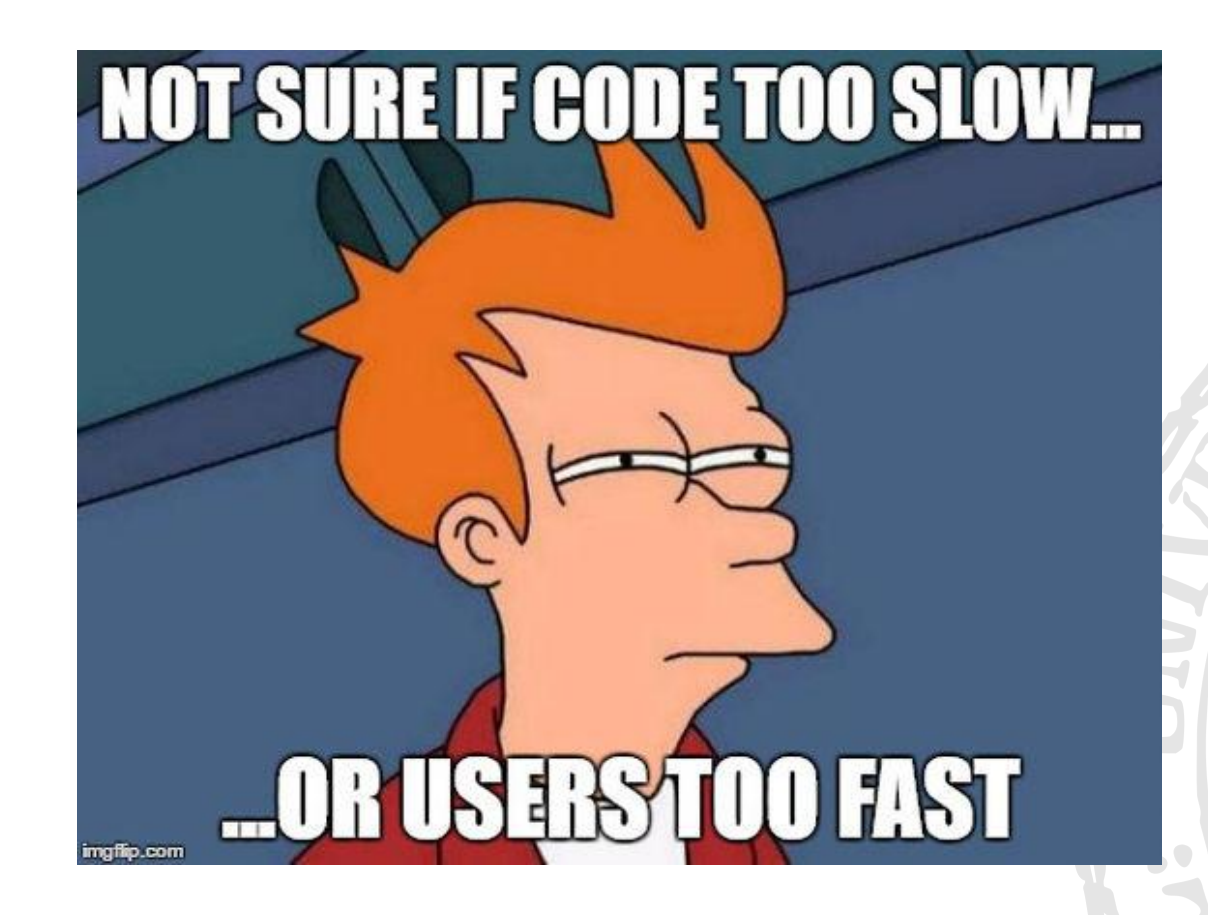

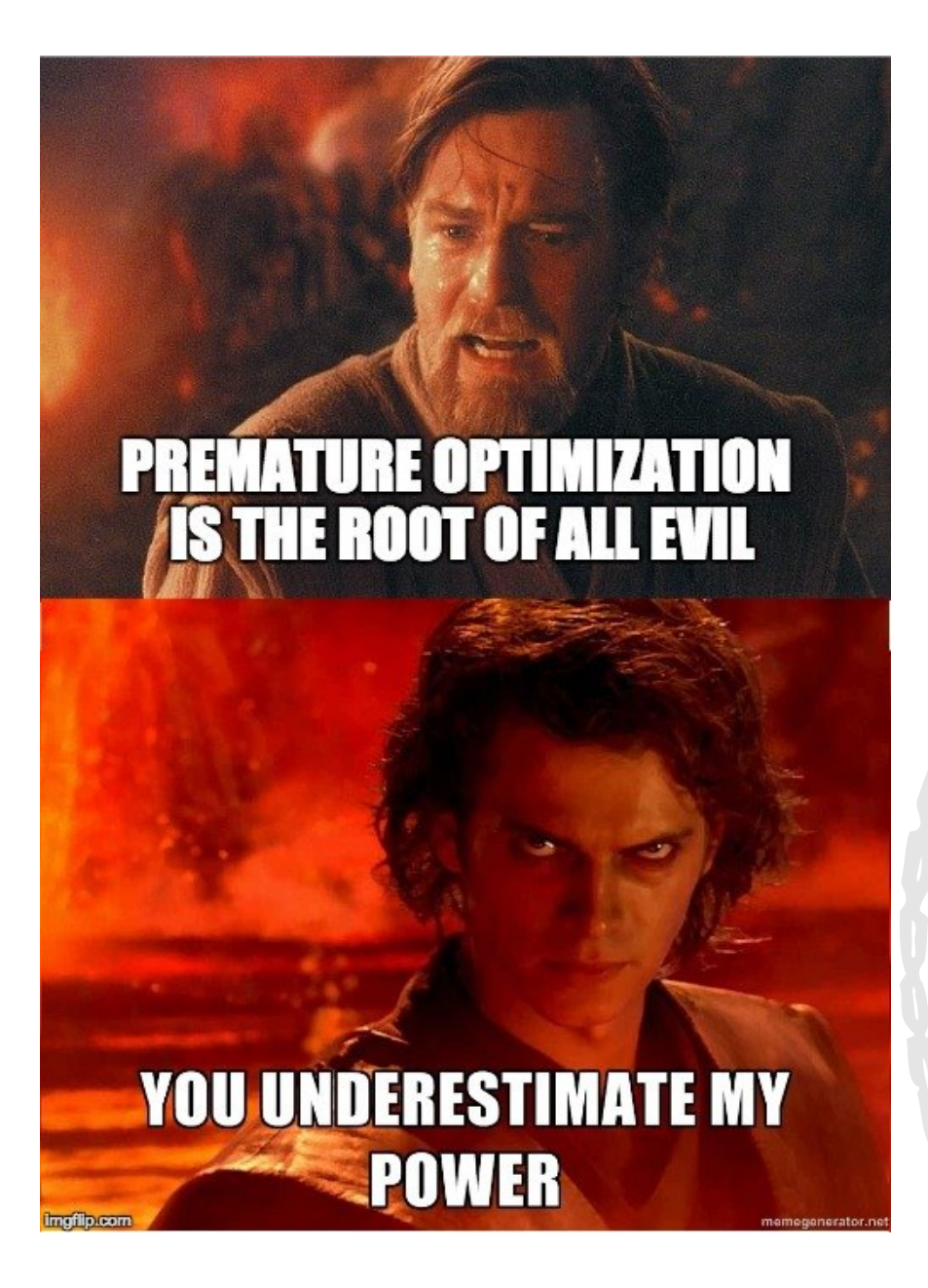

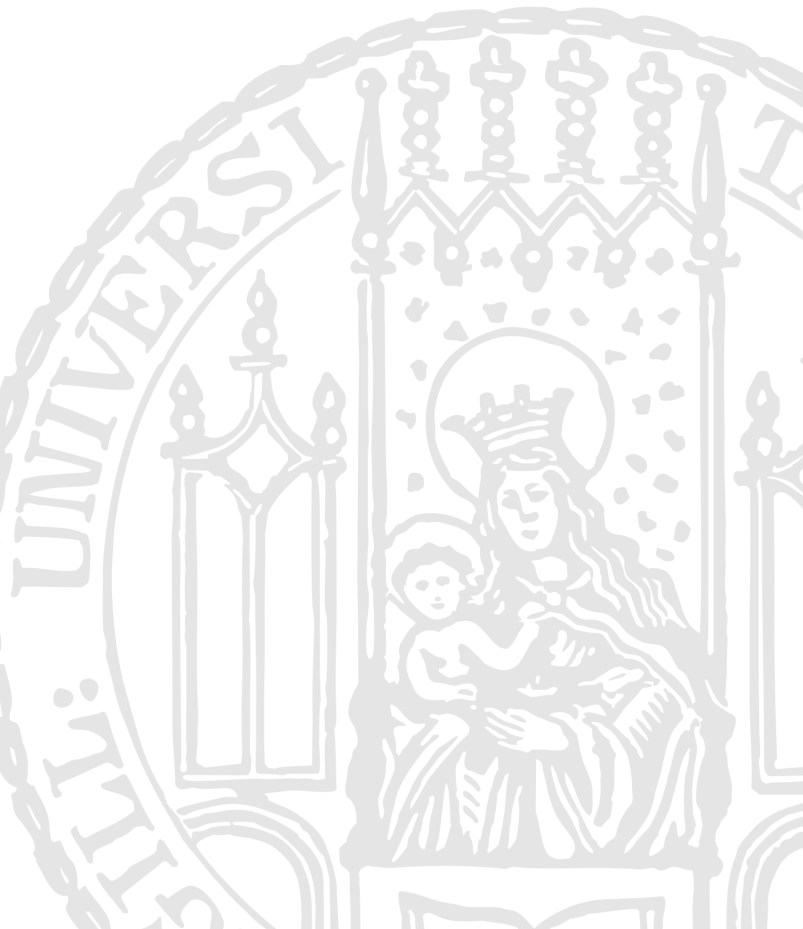

Online Multimedia 2019/20 – Tutorial 06

#### **React DevTools**

- Allow you debugging and benchmarking React apps per-component  $\bullet$
- Interactive Tutorial: https://react-devtools-tutorial.now.sh/  $\bullet$

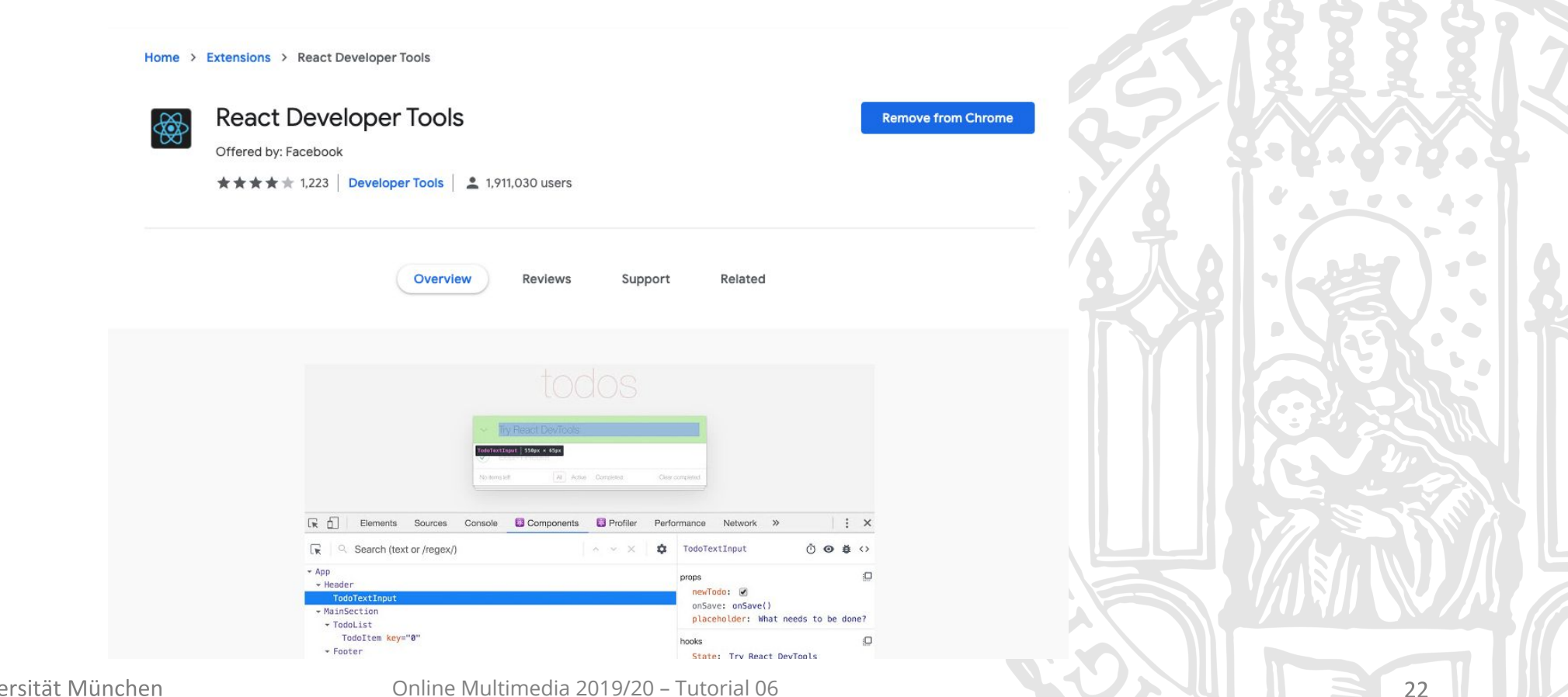

#### **React DevTools: Components**

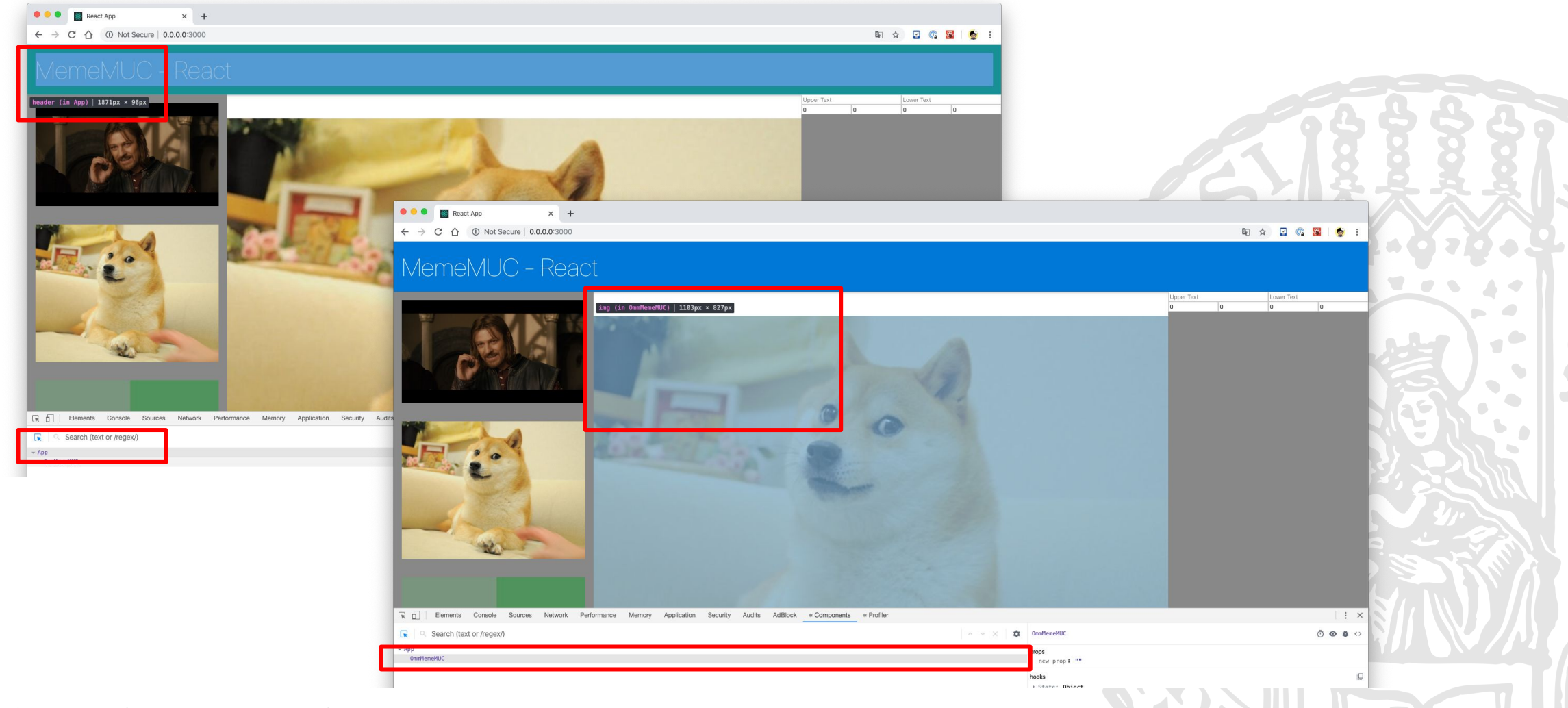

#### **React DevTools: Components**

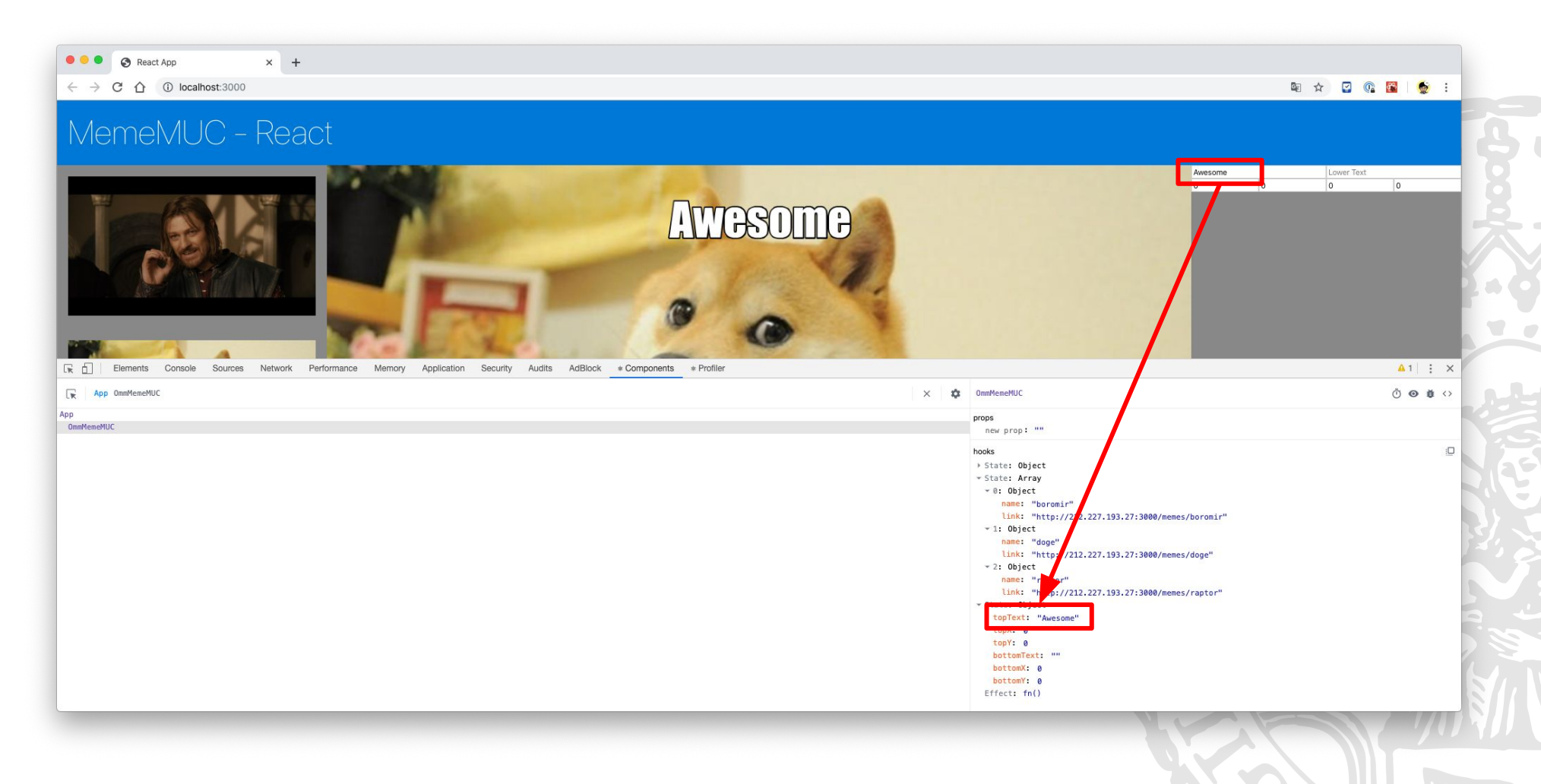

Online Multimedia 2019/20 – Tutorial 06

 $\mathbf{r}$ 

#### **React DevTools: Profiler**

- The App component is rendered in 7.9ms  $\blacksquare$
- OmmMemeMUC consumes 4.6ms (58% of total rendering time)  $\bullet$

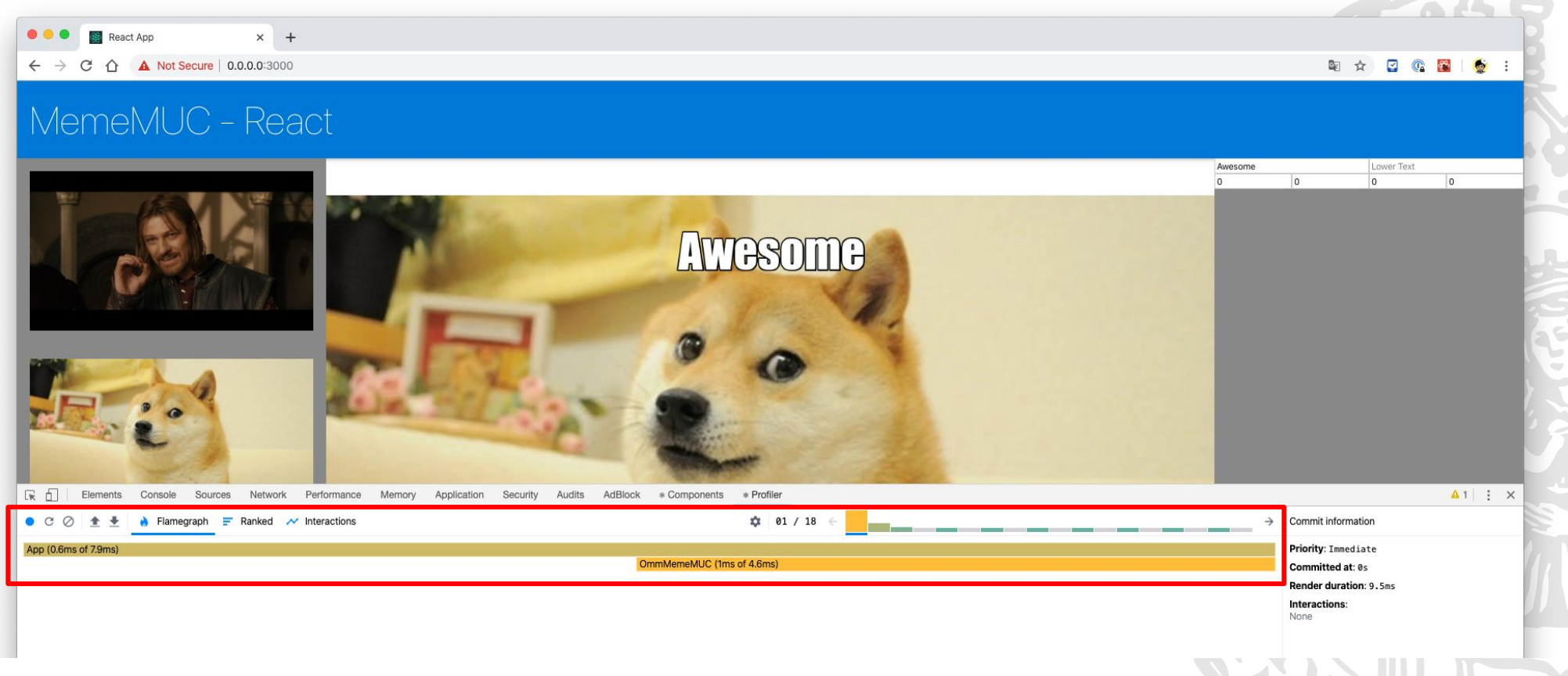

#### **Performance Profiling**

 $\bigcirc$ 

- Use Chrome Development Tool -Performance Tab
- Turn off React Developer Tools  $\bullet$
- ●Make CPU 4x slowdown

**React Developer Tools** 

**READ** 

 $\leftarrow$ 

Off

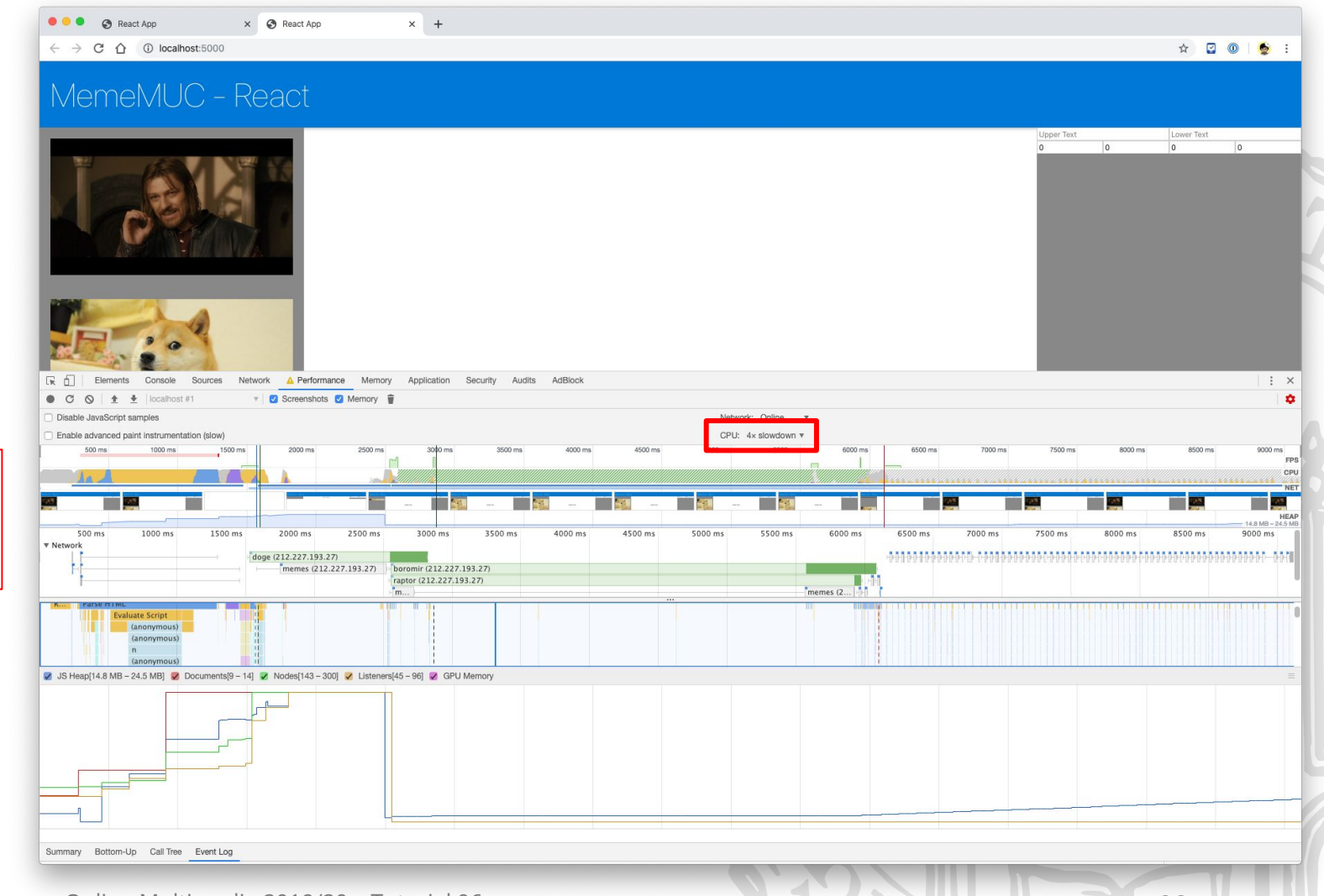

Online Multimedia 2019/20 – Tutorial 06

#### Use the Production Build

- Development builds include many debugging code which can influence profiling metrics  $\bullet$
- Don't do any performance critical profiling under development mode.  $\bullet$

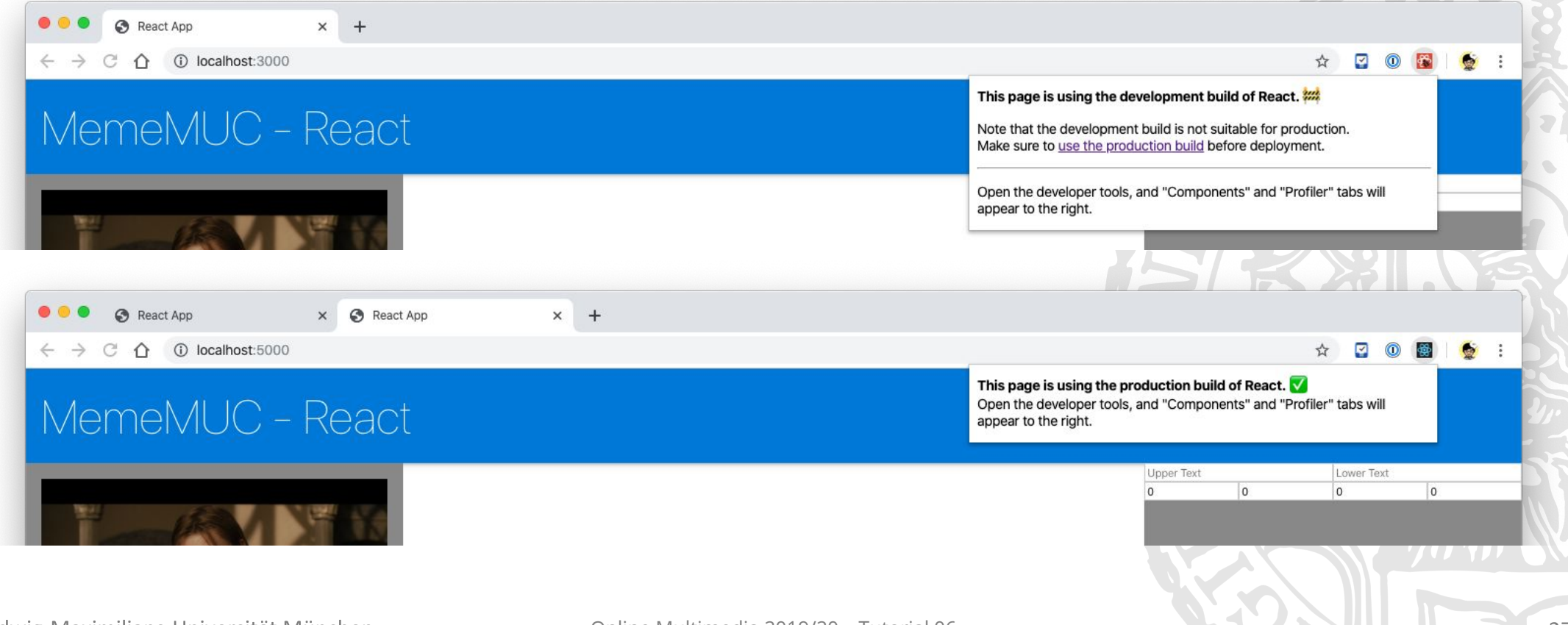

Online Multimedia 2019/20 - Tutorial 06

**ALL** 

#### **Identifying Issues**

- Why MemeMUC "feels" so slow?
- Try to recording performance from the page loading

- $\rightarrow$  Loading does not providing any feedbacks
- $\rightarrow$  There is a infinity calling in useEffect()

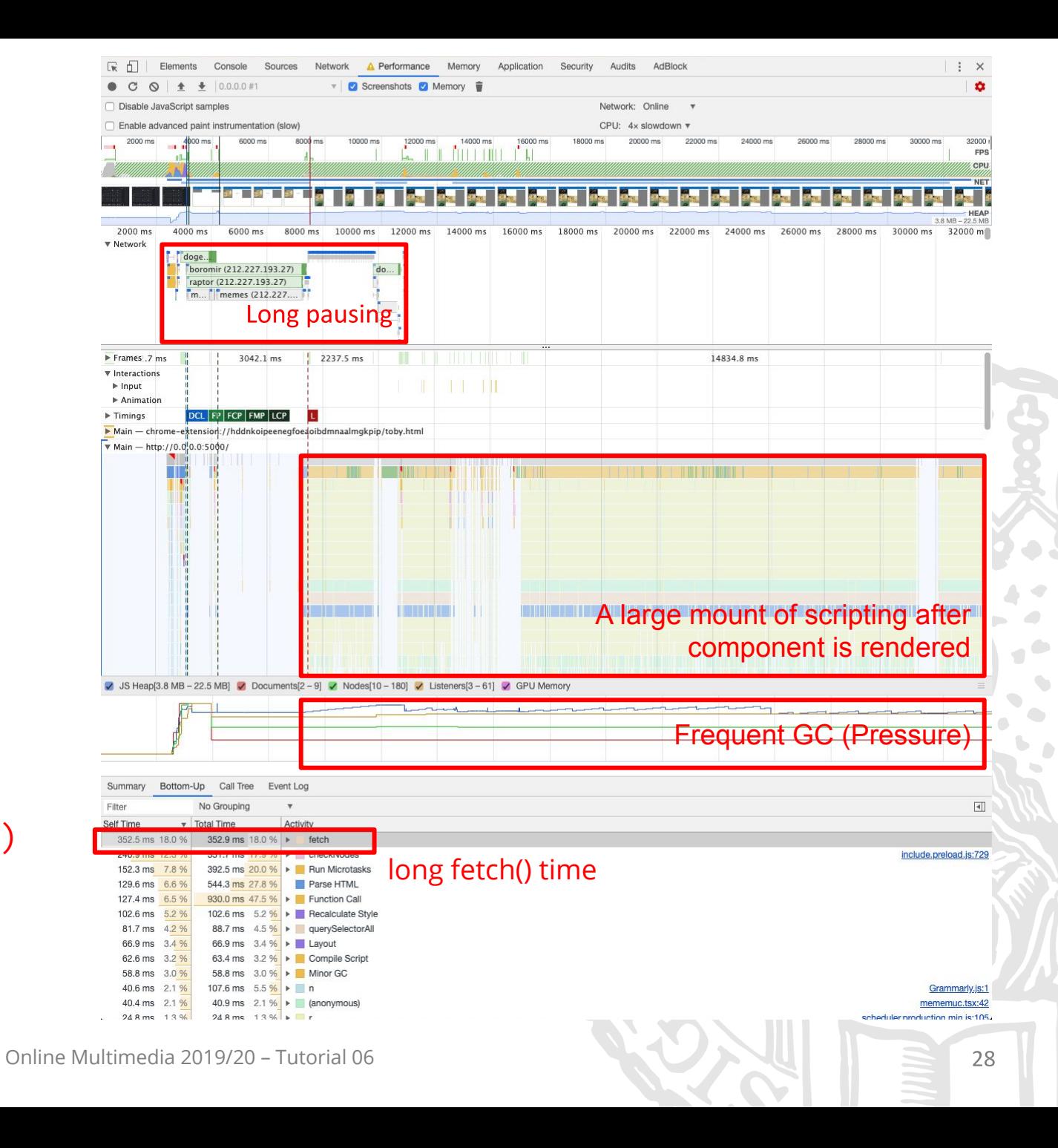

#### Breakout #2: Fixing Identified Issues

Please fixing the identified issues.

- Adding a load indicator to the MemeMUC, ●
	- you may want check this: https://material-ui.com/components/progress/ ○
- Fix the infinity calling of getMeme()
	- Hint: update states only if states has changed  $\circ$

**Timeframe: 15 Minutes** 

#### Native Web APIs for Benchmarking

#### React uses standard Timing API for benchmarking  $\bullet$

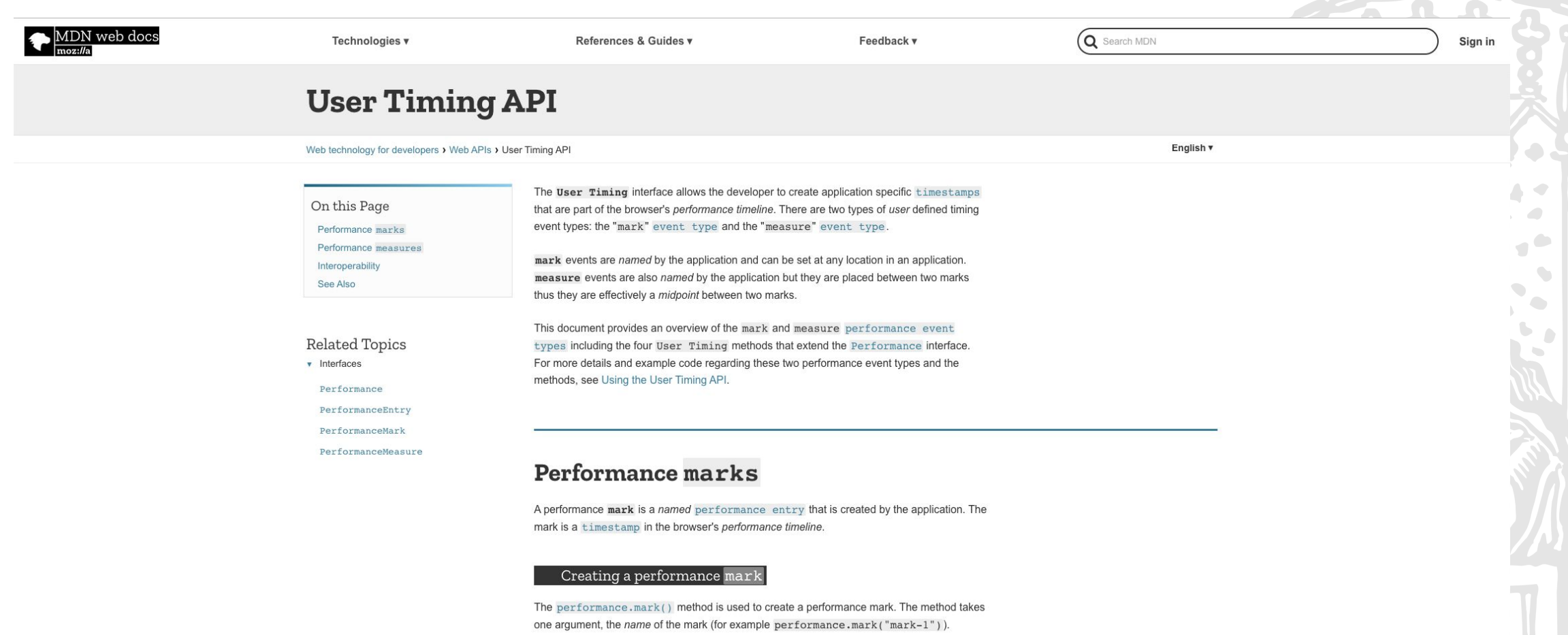

The mark's performance entry will have the following property

#### **Reconciliation in Repetitive Rendering**

- Check out our ToDoList exam  $\mathbf{1}$ .
- Prepare 20 ToDo  $2.$
- 3. Click performance recording
- **Click "Add New to Start"**  $\mathcal{A}_{\cdot}$
- Stop performance recording 5.

Ludwig-Maximilians-Universität München

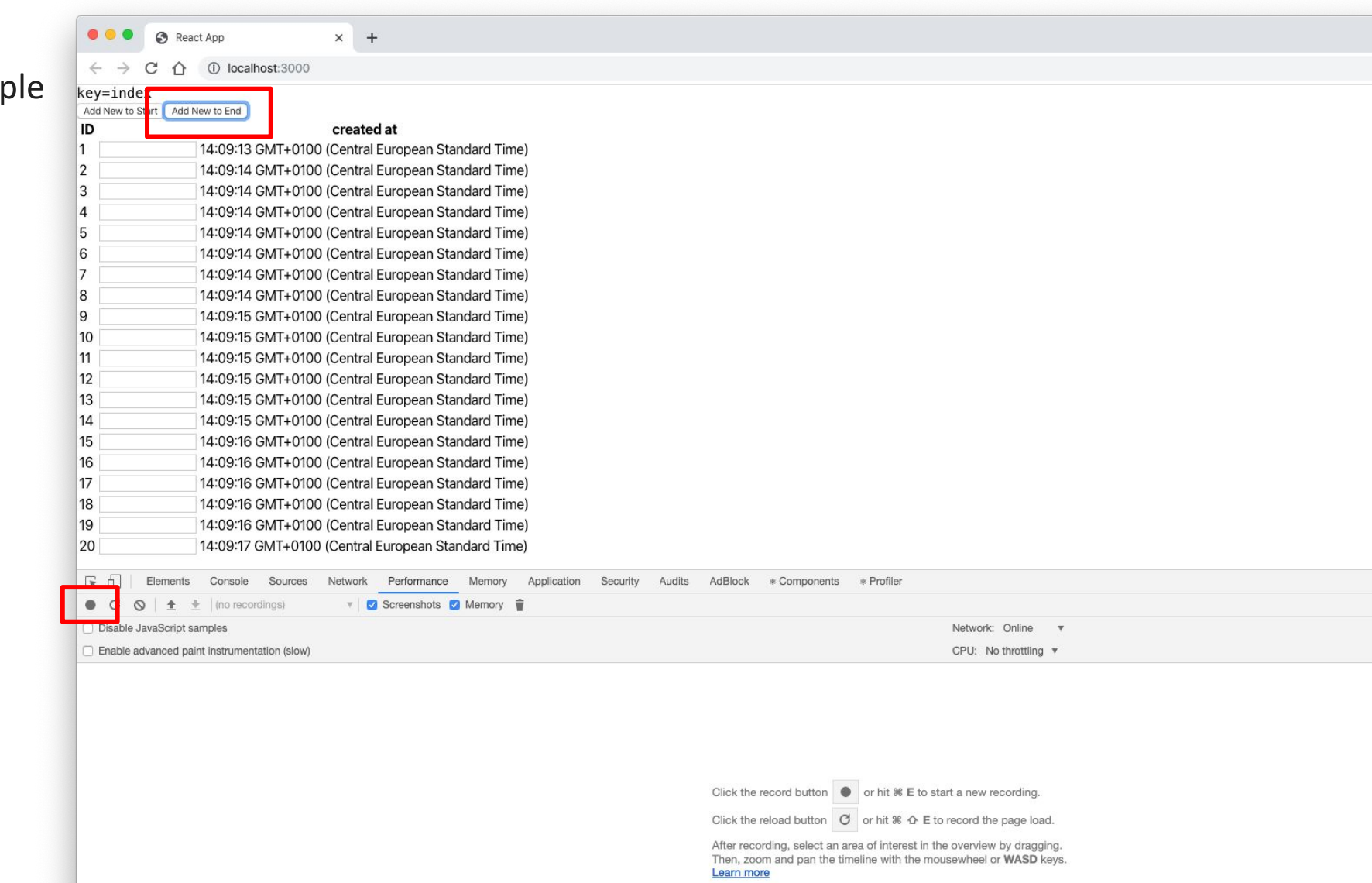

#### Reconciliation: Using unstable array index

- **Checkout Timings**  $\bullet$
- **Select "React Tree Reconciliation: Completed** Root"
- The update time using array  $\bullet$ index is 1.8ms

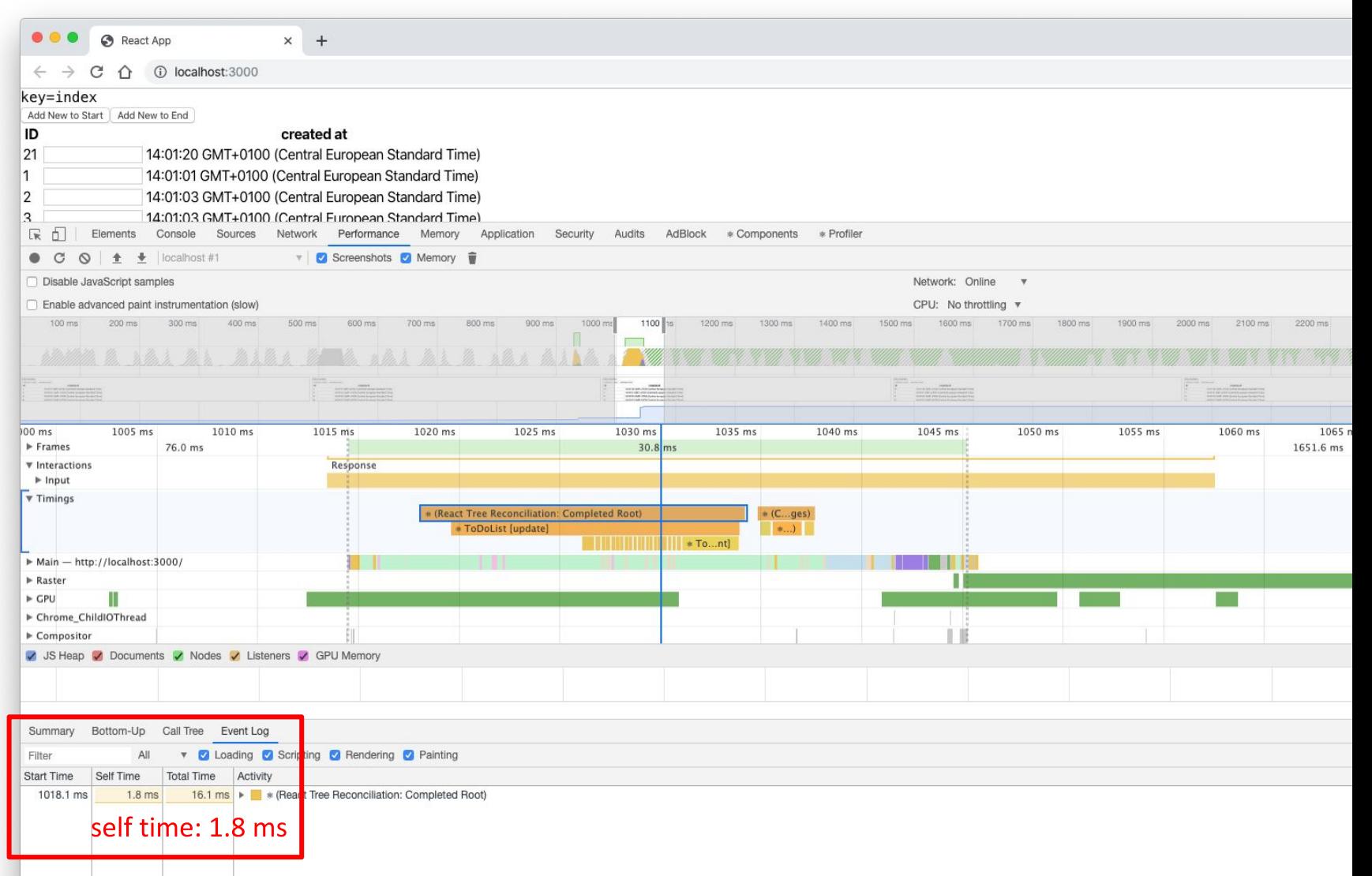

Ludwig-Maximilians-Universität München

## Reconciliation: Using self-defined unique ID

- Change ToDo component's  $\bullet$ key from index to todo.id
- Redo the measurement  $\bullet$
- The update time using  $\bullet$ todo.id is **0.1ms**

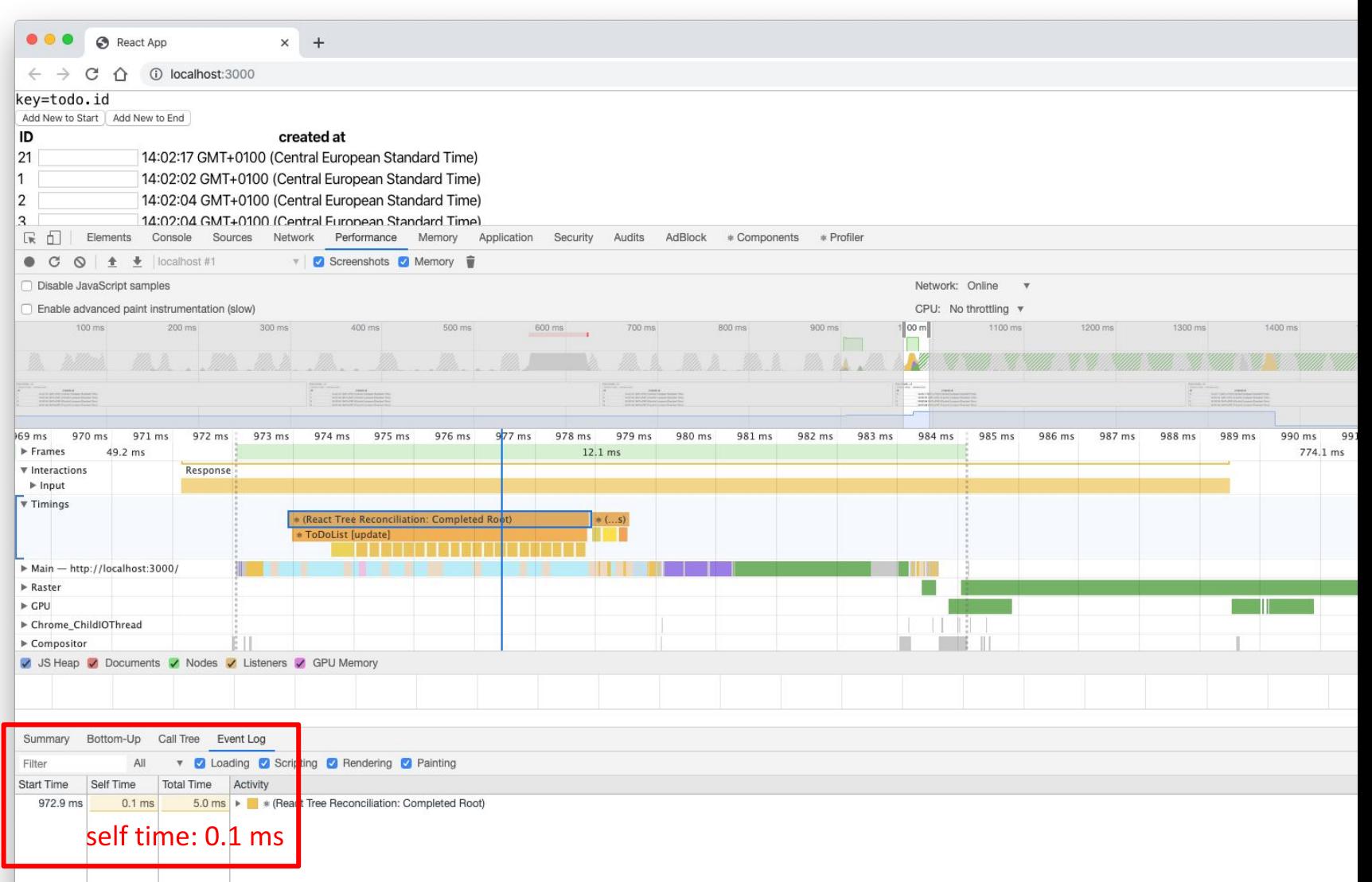

Ludwig-Maximilians-Universität München

#### **Reconciliation Performance**

- When state or props update, ReactDOM. render returns a different DOM tree, reconciliation finds out the difference and update the browser DOM efficiently
- The generic state-of-the-art solution is  $O(n^3)$ 
	- 1000 elements  $\Rightarrow$  1,000,000,000 comparisons
- React reconciliation algorithm is  $O(n)$  under two assumption (perf critical)
	- **○** Two elements of different types will produce different trees
		- React will not attempt to diff them, but rather replace the old tree completely
	- $\circ$  Keys should be "stable, predictable and unique."
		- Diffing of lists is performed using key prop

#### Round-up Quiz

- Name three types of test method.  $\mathbf{1}$ .
- $2.$ How to test a function returns an expected value in Jest?
- What is the name convention for the testing file name?  $\overline{3}$ .
- Name a difference between render from @testing-library/react and ReactDOM.render 4.
- Name a reason to use production mode in performance profiling 5.
- Under what assumption(s) that the React reconciliation is in O(n) instead of O(n^3) complexity? 6.
- Explain why key prop should be stable, predictable and unique.  $7<sub>1</sub>$

### Thanks! What are your questions?

Ludwig-Maximilians-Universität München

Online Multimedia 2019/20 – Tutorial 06

#### More Links about Tooling

- Jest https://jestjs.io/
- React Testing Library https://testing-library.com/docs/react-testing-library/intro
- Timing API https://developer.mozilla.org/en-US/docs/Web/API/User Timing API
- Profiling React performance with React 16 and Chrome Devtools https://building.calibreapp.com/debugging-react-performance-with-react-16-and-chrome-devtools-c90698a5 22ad
- Reconciliation and Diffing Algorithms https://reactjs.org/docs/reconciliation.html
- ●A survey on Tree Edit Distance and Related Problems https://grfia.dlsi.ua.es/ml/algorithms/references/editsurvey bille.pdf

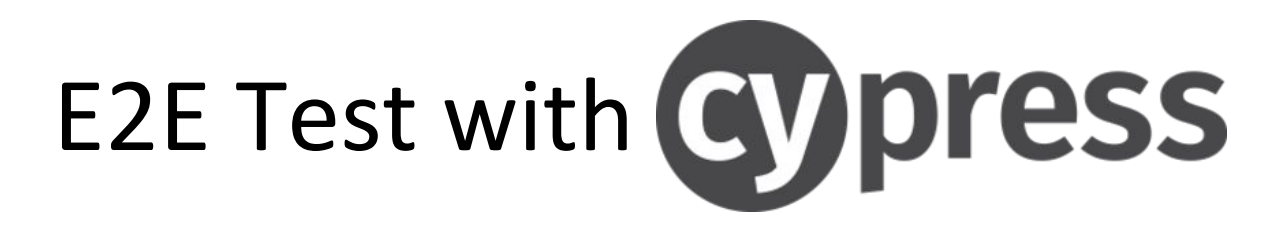

- $\bullet$ Cypress is a Javascript End to End framework
- Install npm install cypress --save-dev
- $\bullet$ Write your first e2e test:

[https://docs.cypress.io/guides/getting-started/writing-your-first-test.h](https://docs.cypress.io/guides/getting-started/writing-your-first-test.html#Add-a-test-file) [tml#Add-a-test-file](https://docs.cypress.io/guides/getting-started/writing-your-first-test.html#Add-a-test-file)

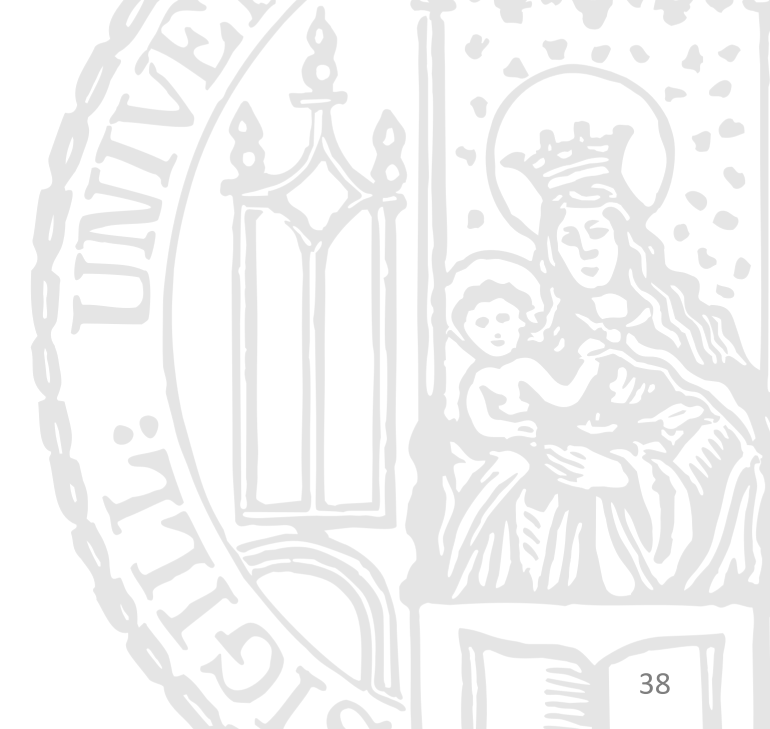